# Minitab 19 Deployment Guide

The following tables outline properties and switches that can be used to deploy Minitab 19 to your end-users. For more information on installation, deployment and licensing, see the Minitab 19 Installation Guide.

## EXE Switch Table

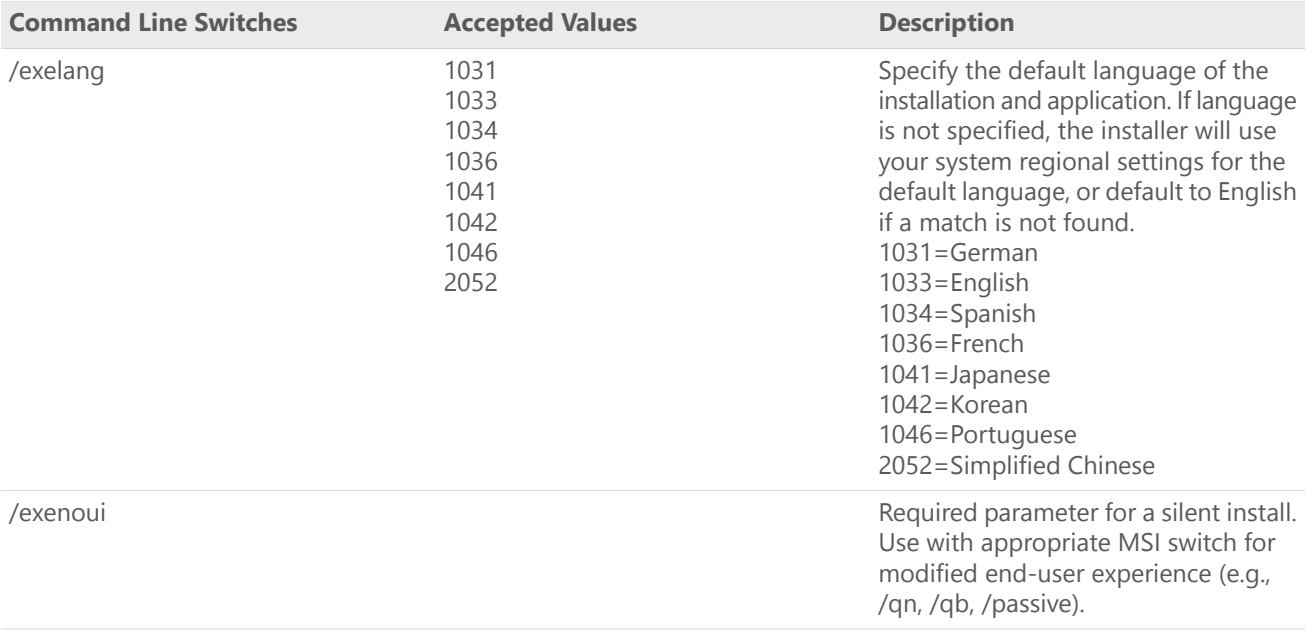

# MSI Switch Table (Common)

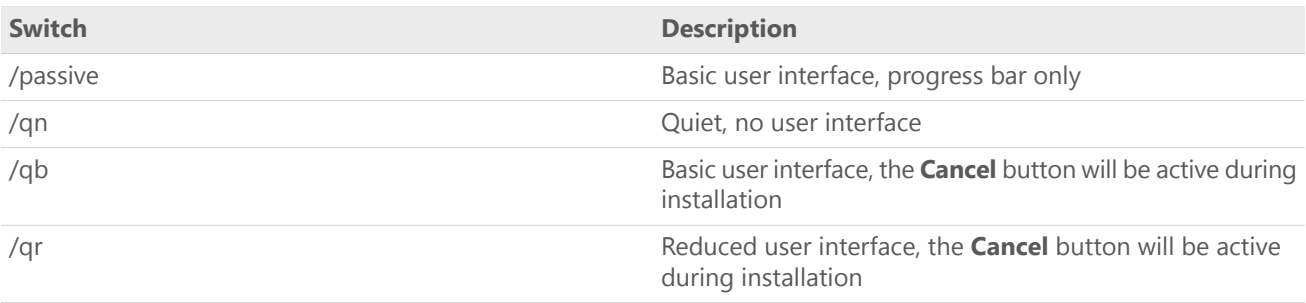

## Property Table

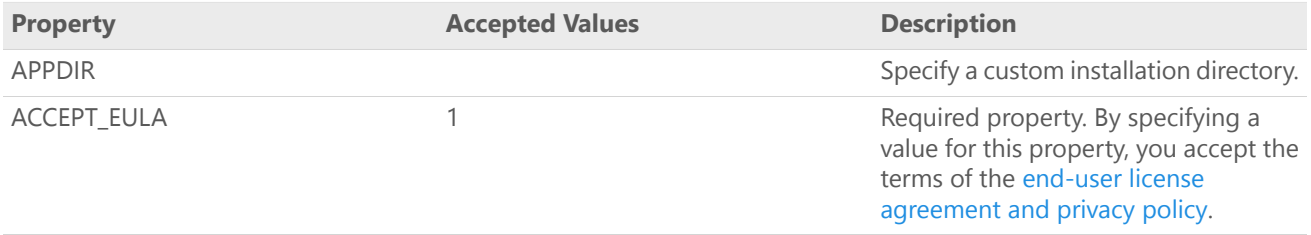

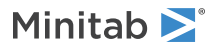

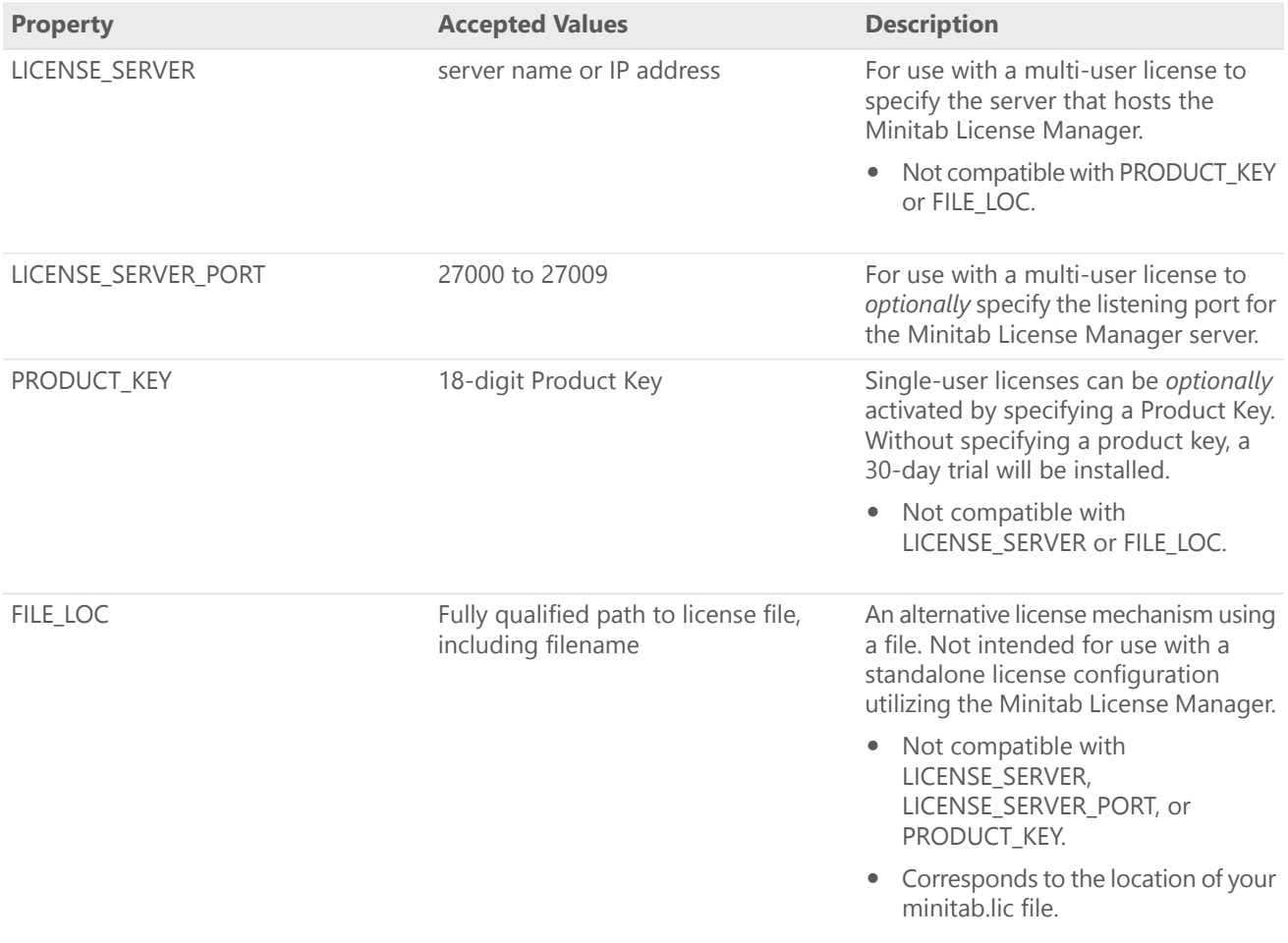

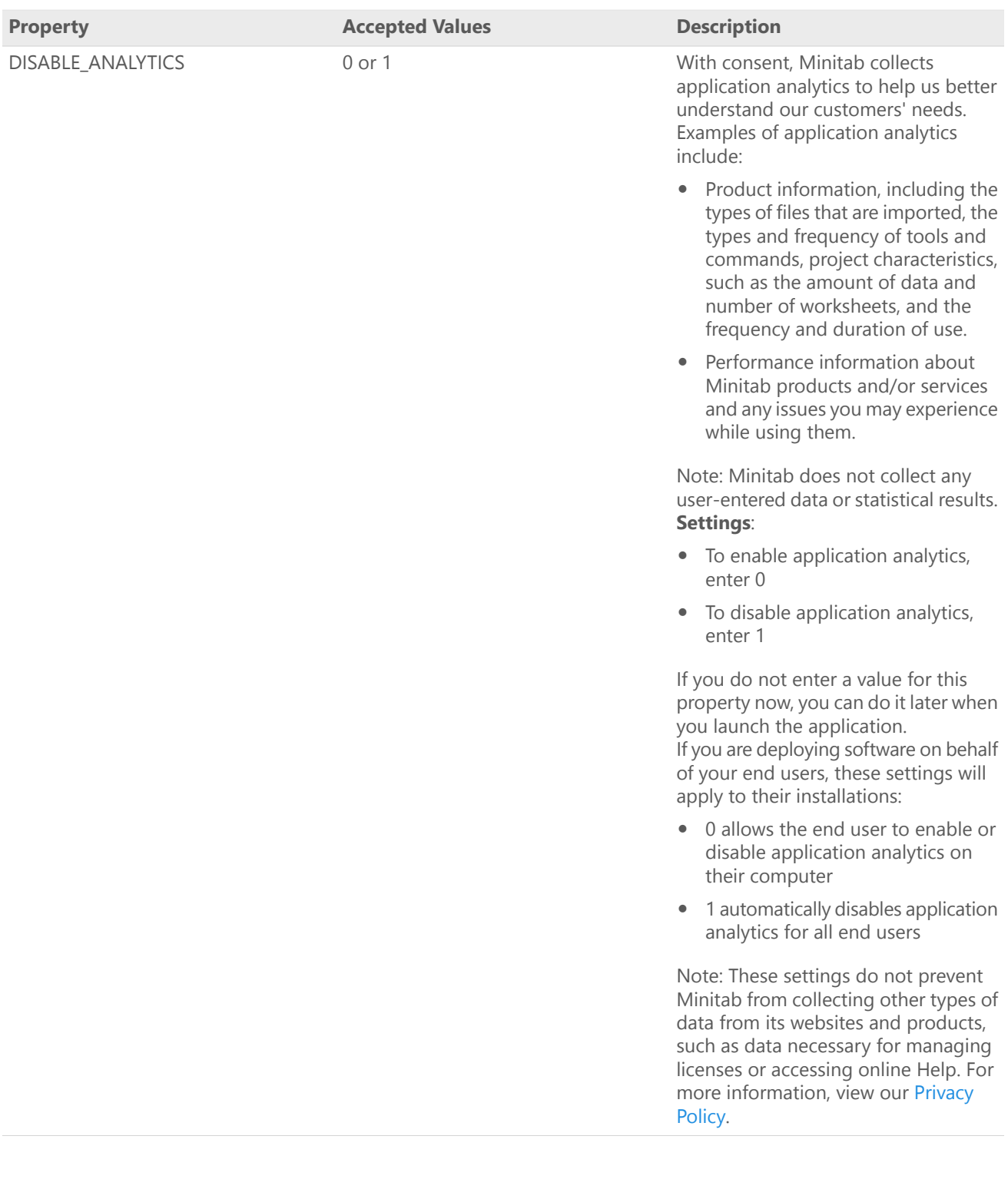

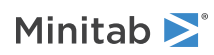

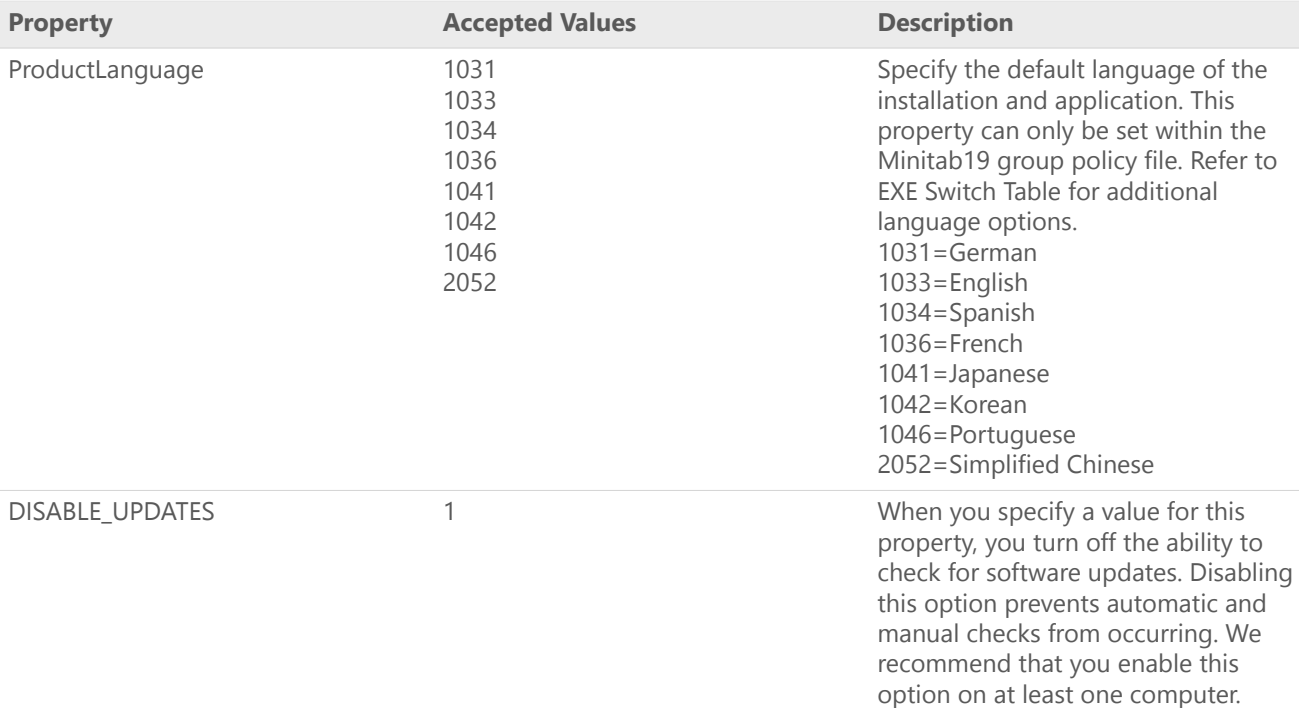

## Command Line Details

- 1. You must use the /exenoui switch when you use /qn, /qb, or /passive.
- 2. Verify that command line switches are in correct order.
	- EXE switches must precede MSI switches.
	- MSI switches must precede MSI properties.
- 3. If you do not specify licensing properties (PRODUCT\_KEY, LICENSE\_SERVER, or FILE\_LOC), a 30-day trial will be installed.
- 4. If you have a previous version of Minitab 19 installed, the existing values will be used for APPDIR, LICENSE\_SERVER, LICENSE\_PORT, and PRODUCT\_KEY. Specifying these values during an upgrade will result in an error.

## Required Syntax

minitab19.x.x.xsetup.xXX.exe [EXE Switch Table] [MSI Switch Table] [Property Table]

When deploying Minitab, be sure to reference the setup file or the group policy file specific to the operating system.

#### **64-bit syntax**

minitab19.x.x.xsetup.x64.exe minitab19.x.x.xsetup.GroupPolicy.x64.msi

#### **32-bit syntax**

minitab19.x.x.xsetup.x86.exe minitab19.x.x.xsetup.GroupPolicy.x86.msi

#### Examples

**Note** The following examples do not contain line breaks.

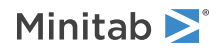

#### **Install silently, English default language, and multi-user license:**

minitab19.x.x.xsetup.xXX.exe /exenoui /exelang 1033 /qn ACCEPT\_EULA=1 LICENSE\_SERVER=MyServerName

#### **Install silently, English default language, and license file:**

minitab19.x.x.xsetup.xXX.exe /exenoui /exelang 1033 /qn ACCEPT\_EULA=1 FILE\_LOC="c:\minitab.lic"

#### **Install silently, Simplified Chinese default language, multi-user license setting server and port, and checking for updates disabled:**

minitab19.x.x.xsetup.xXX.exe /exenoui /exelang 2052 /qn ACCEPT\_EULA=1 LICENSE\_SERVER=MyServerName LICENSE\_SERVER\_PORT=27000 DISABLE\_UPDATES=1

#### **Install silently, Portuguese default language, single-user license with product key, and custom installation directory:**

minitab19.x.x.xsetup.xXX.exe /exenoui /exelang 1046 /qn ACCEPT\_EULA=1 PRODUCT\_KEY=123456789012345678 APPDIR="c:\New Minitab 19"

#### **Install silently, German default language, and single-user license 30-day trial:**

minitab19.x.x.xsetup.xXX.exe /exenoui /exelang 1031 /qn ACCEPT\_EULA=1

#### **Upgrade Minitab 19 silently:**

minitab19.x.x.xsetup.xXX.exe /exenoui /qn ACCEPT\_EULA=1

#### **Uninstall silently using the Minitab 19 product code:**

msiexec /x {Product Code} /qn

64-bit Product Code Registry Location: [HKEY\_LOCAL\_MACHINE\SOFTWARE\Microsoft\Windows\CurrentVersion\Uninstall\Minitab 19 19.x.x.x]

32-bit Product Code Registry Location:

[HKEY\_LOCAL\_MACHINE\SOFTWARE\WOW6432Node\Microsoft\Windows\CurrentVersion\Uninstall\Minitab 19 19.x.x.x]

String: UninstallPath

## Group Policy Usage

The MSIs in the GroupPolicy folder of the Mass Deployment Package should be used only for Group Policy deployment methods. Use the Group Policy MSIs in conjunction with repackaging tools to ensure that Properties are set correctly for the required configuration.

- To install Minitab <sup>19</sup> with English as the default language, use minitab19.x.x.xsetupGroupPolicyXXX.English.msi.
- To install Minitab <sup>19</sup> with <sup>a</sup> non-English default language, use minitab19.x.x.xsetupGroupPolicyXXX.MultiLanguage.msi.

The ProductLanguage Property must be set to a supported language value. For a list of supported language values, refer to the Property table.

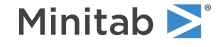

 $^{\circ}$  2019 Minitab, LLC. All rights reserved. Minitab®, Companion by Minitab®, Salford Predictive Modeler®, SPM® and the Minitab® logo are all registered trademarks of Minitab, LLC, in the United States and other countries. Additional trademarks of Minitab, LLC can be found at [www.minitab.com.](https://www.minitab.com) All other marks referenced remain the property of their respective owners.